## 附件 3 本科为京外高校的团员组织关系转入具体操作说明

1. 在"智慧团建"系统进行转出申请,转出组织和转入组织都同意即转接成功。

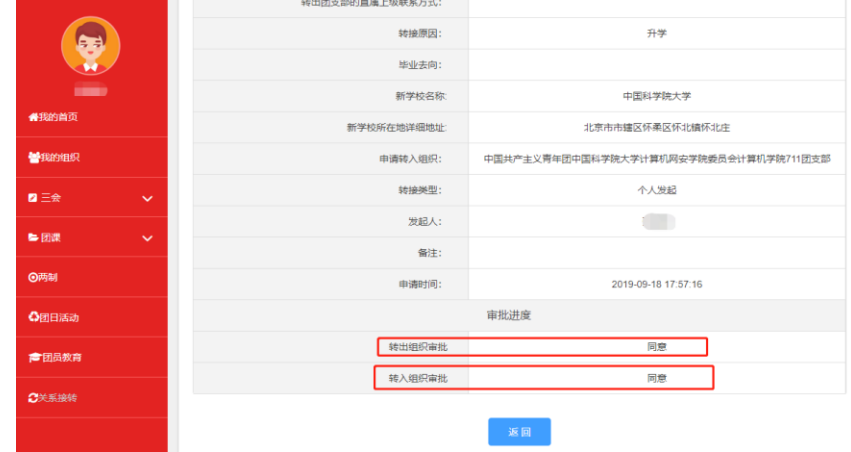

2. 注册北京团组织转接系统。关注微信公众号"青春北京"或扫码下方二维码。

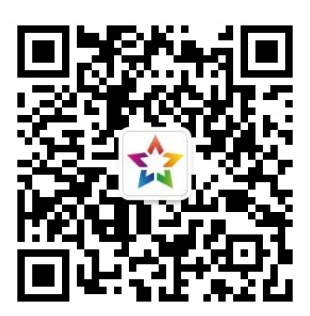

3. 进入系统:点击右下角线上系统---->北京共青团系统

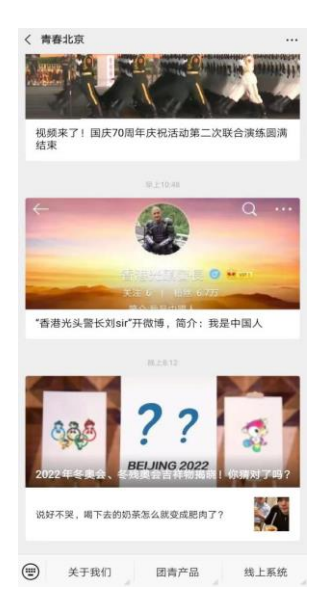

4. 登录: 在"北京共青团"线上系统中,点击"我的---->请登录",进入登录页面并进行注 册。首次注册请用手机号注册;选择我是团员,团干部可选我是团干部。

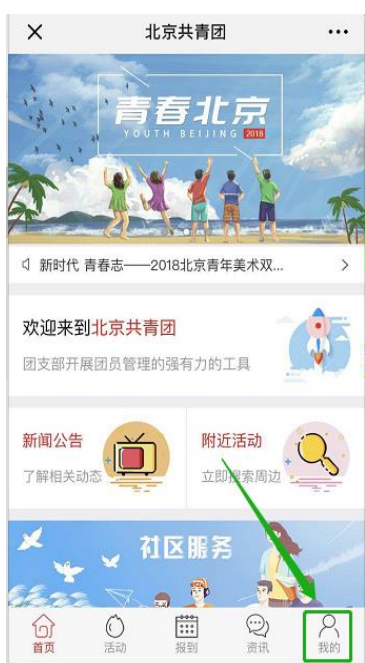

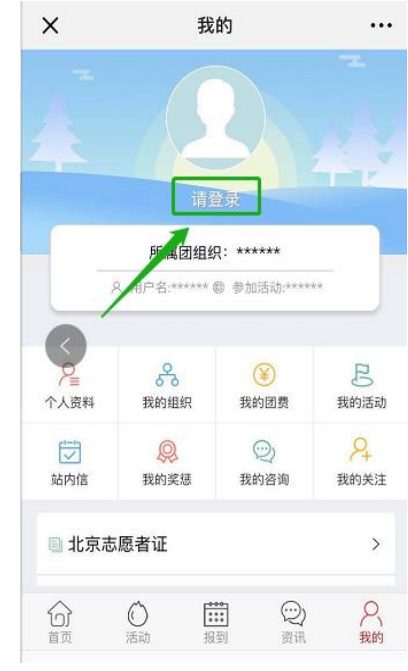

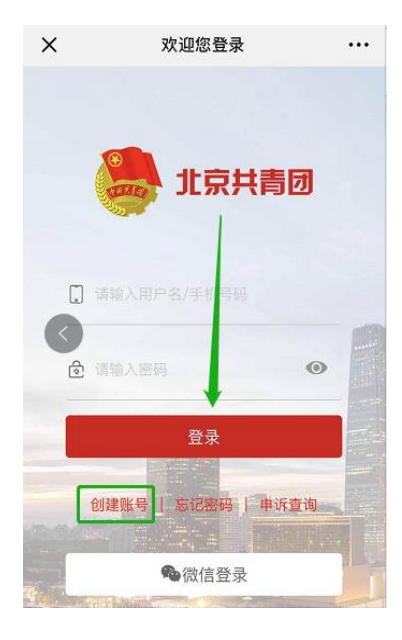

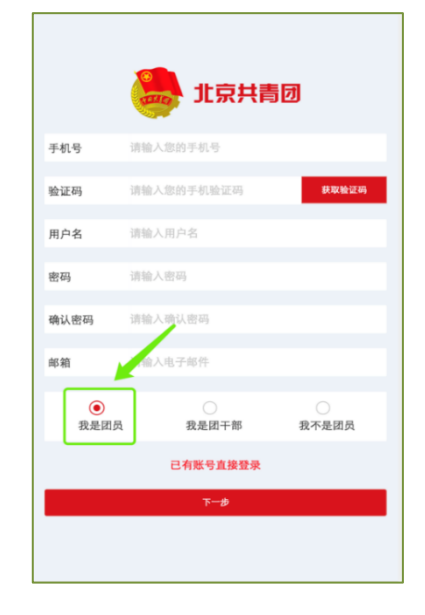

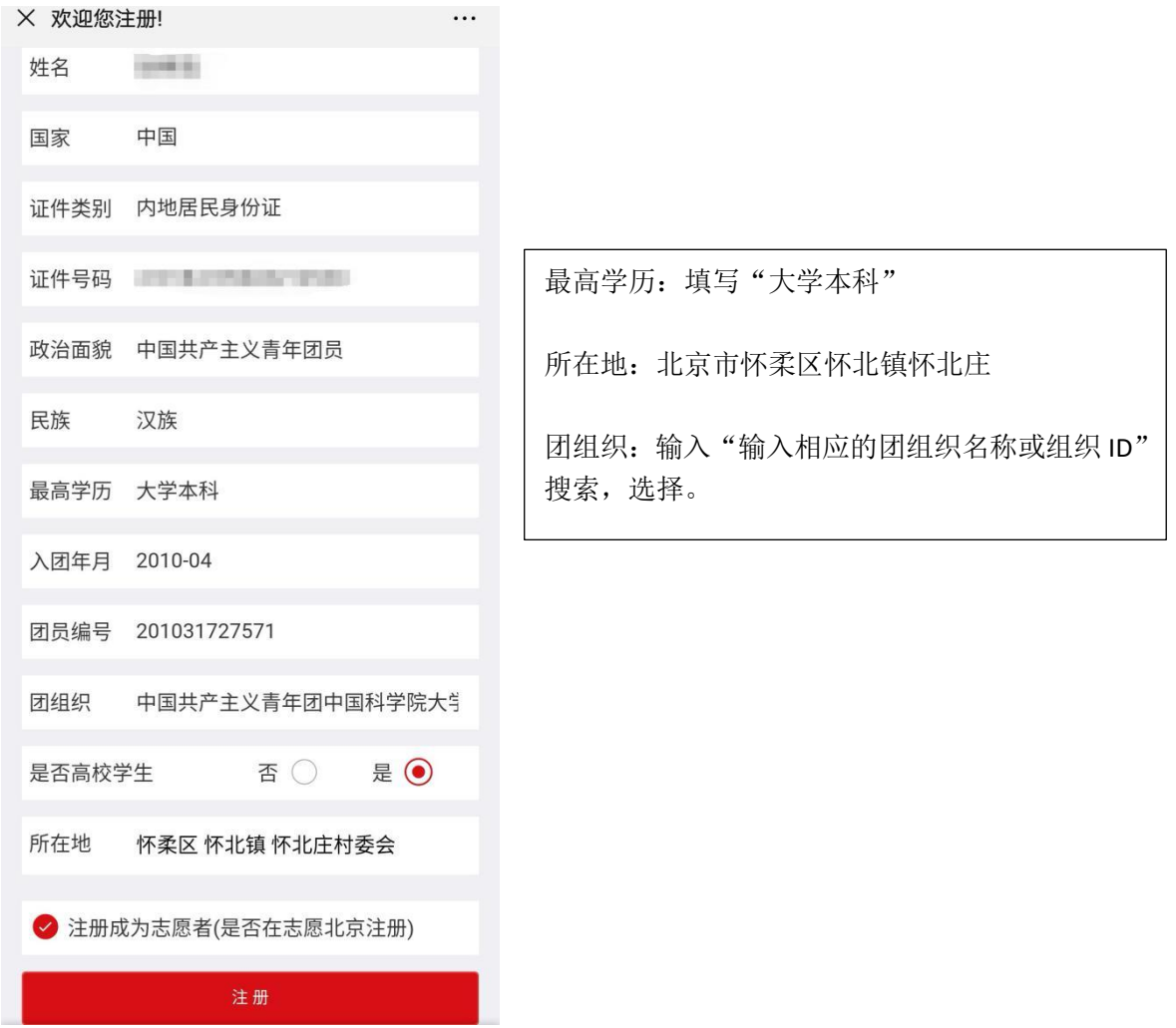

5. 两个系统全部操作完毕,等待团支部同意申请即可。 注意:不要选错